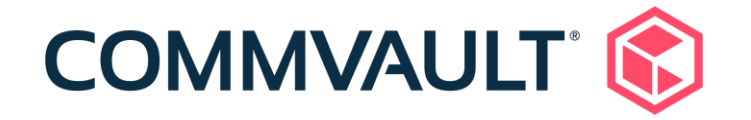

# 11.23 Newsletter

March 15, 2021

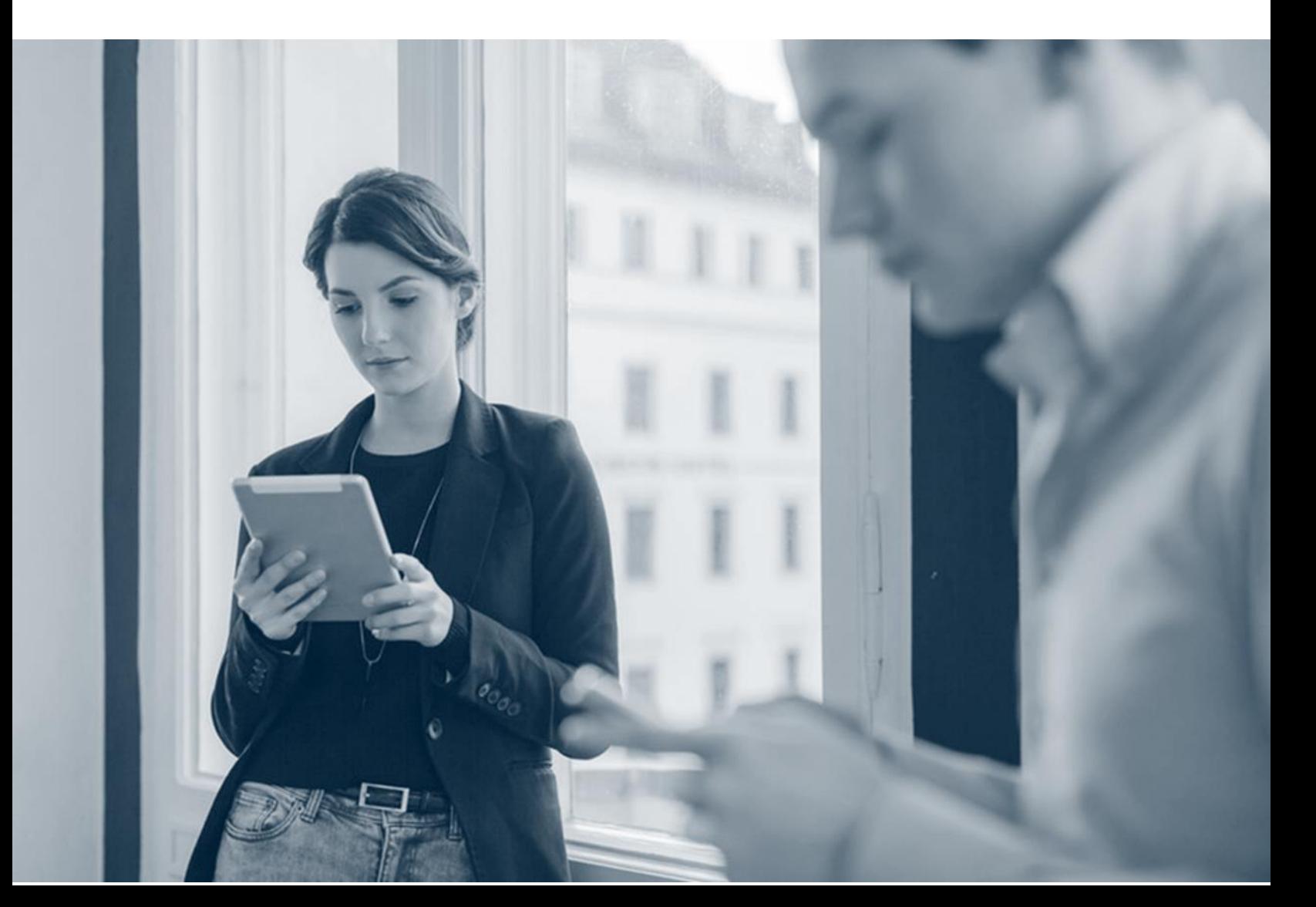

### **Contents**

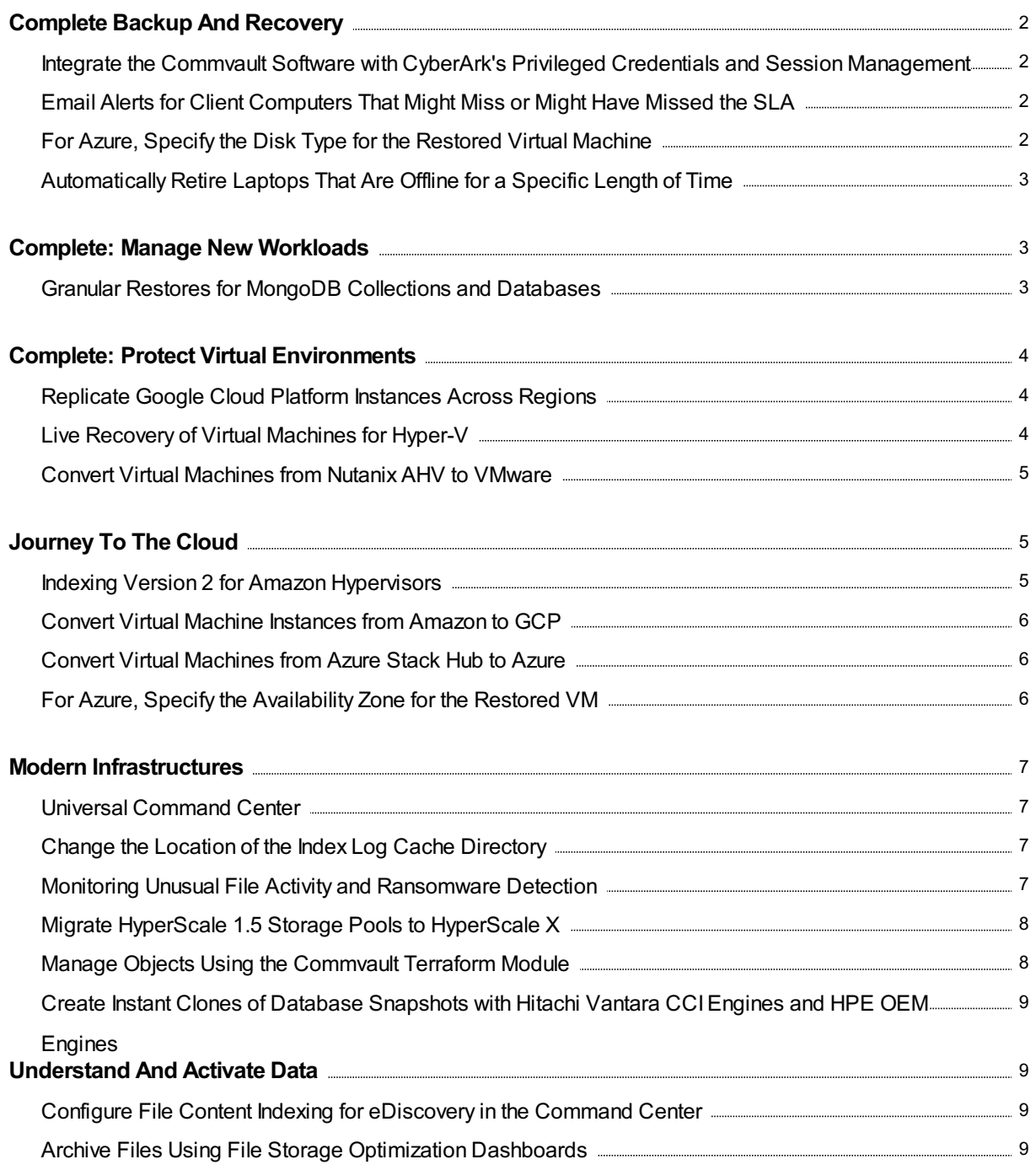

## <span id="page-2-0"></span>Complete Backup And Recovery

### <span id="page-2-1"></span>Integrate the Commvault Software with CyberArk's Privileged Credentials and Session Management Solution

Manage and secure Commvault login credentials, application credentials, and administrative login sessions using CyberArk's Privileged Credentials and Session Management solution.

With CyberArk and Commvault integration, organizations can synchronously rotate account passwords across their environment. Commvault receives password rotation requests to update application and local admin account credentials so that backups continue to run seamlessly, without manual intervention. You can also use CyberArk session management to log on to Commvault using one-time use admin credentials.

This integration provides secure, centralized credential management to protect against credential theft and abuse.

#### More Information

**.** Integrating the [Commvault](https://documentation.commvault.com/11.23/expert/133518.html) Software with CyberArk Password Security Platform

### <span id="page-2-2"></span>Email Alerts for Client Computers That Might Miss or Might Have Missed the SLA

When a client computer is predicted to miss the SLA, the software sends an email alert. The email alert contains the list of the predicted client computers, the client computers that have already missed the SLA, and the associated reason for missing the SLA.

#### More Information

• Alerts and Notifications - Predefined Alerts

### <span id="page-2-3"></span>For Azure, Specify the Disk Type for the Restored Virtual Machine

For Azure managed disks, you can specify a disktype (Standard HDD, Standard SSD, or Premium SSD) for the Azure restored virtual machine in full virtual machine restore, conversion and replication operations.

Thisis especially useful in managing storage and associated costsin your environment.

#### Applicable Agents

Virtual Server Agent

#### More Information

- Restoring Full Virtual Machines for Azure
- **[Converting](https://documentation.commvault.com/11.23/essential/106208.html) to Azure Resource Manager**
- [Replication](https://documentation.commvault.com/11.23/essential/87228.html) of Virtual Machines

### <span id="page-3-0"></span>Automatically Retire Laptops That Are Offline for a Specific Length of Time

You can automatically retire laptops that have not communicated with the CommServe server for a specific length of time, and that are considered to be offline. You can configure a time period that offline laptops are retired after, and then you can configure a time period that offline laptops are deleted after. You can configure the time periods at the CommCell environment, company, and laptop plan levels. When an offline laptop is retired, it is deleted if the laptop does not have any associated backup data. If the laptop does have associated backup data, then the offline laptop isleft in a deconfigured state for future restores.

#### More Information

- Retiring Offline Laptops in Companies as an MSP [Administrator](https://documentation.commvault.com/11.23/essential/135816.html)
- Retiring Offline Laptops in the CommCell Environment as an MSP [Administrator](https://documentation.commvault.com/11.23/essential/135831.html)
- Retiring Offline Company Laptops as a Tenant [Administrator](https://documentation.commvault.com/11.23/essential/135819.html)
- Retiring Offline Laptops [Associated](https://documentation.commvault.com/11.23/essential/135671.html) With a Plan

## <span id="page-3-1"></span>Complete: Manage New Workloads

### <span id="page-3-2"></span>Granular Restores for MongoDB Collections and Databases

You can perform granular restores of MongoDB collections and databasesto the same cluster or a different cluster. Granular restores use a 3DFS share on the MediaAgent in the destination cluster to stage instances.

#### Applicable Agents

MongoDB

#### More Information

• Granular Restores for MongoDB

## <span id="page-4-0"></span>**Complete: Protect Virtual Environments**

### <span id="page-4-1"></span>Replicate Google Cloud Platform Instances Across Regions

Replicate Google Cloud Platform (GCP) instances from one region to another using replication groups. Use the Replication Monitor to trackreplication, failover, and failback operations.

#### More Information

- **Creating a [Replication](https://documentation.commvault.com/11.23/essential/124964.html) Group Using the Replication Wizard in Commvault documentation**
- Creating a [Replication](https://documentation.commvault.com/disaster_recovery/128078_creating_replication_group_using_guided_setup.html) Group Using the Guided Setup in Commvault Disaster Recovery documentation

### <span id="page-4-2"></span>Live Recovery of Virtual Machines for Hyper-V

You can use the Live Recovery feature to recover virtual machines(VMs) from a backup without waiting for a full restore of the VM. In addition, you can configure the VMsto power on during the restore operation. Live Recovery can be especially useful when a VM has failed and needs to be placed back in production quickly, or to validate that a backup can be used in a disaster recovery scenario.

You can configure a live recovery job from the Command Center.

#### Applicable Agents

Virtual Server Agent

#### Setup Requirements

You must install the MediaAgent package on the Hyper-V host virtual machine.

#### More Information

• Live Recovery of Virtual Machines for Hyper-V

### <span id="page-5-0"></span>Convert Virtual Machines from Nutanix AHV to VMware

When you restore a Nutanix AHV virtual machine (VM) from a backup, you can restore it as a VMware VM.

#### More Information

- Converting to VMware [\(Command](https://documentation.commvault.com/11.23/essential/114427.html) Center)
- Converting from Nutanix AHV to VMware [\(CommCell](https://documentation.commvault.com/11.23/expert/134949.html) Console)

## <span id="page-5-1"></span>Journey To The Cloud

### <span id="page-5-2"></span>Indexing Version 2 for Amazon Hypervisors

Virtual Server Agent (VSA) for Amazon supports VM-centric backup and restore operations using Indexing Version 2.

For a new Commvault deployment with Feature Release 23 or more recent feature releases, Indexing Version 2 is enabled by default, and a new Amazon hypervisor automatically uses Indexing Version 2.

For an existing Commvault deployment that has no Amazon hypervisors, a new Amazon hypervisor automatically uses Indexing Version 2. For an existing deployment that has existing Amazon hypervisors, a new Amazon hypervisor uses Indexing Version 1 only.

#### Key Features

Indexing Version 2 provides the following advantages:

- Reduces the data footprint of the index on the storage library
- Allows indexing data to be used more efficiently for operations such as browsing and reporting
- Improves search performance across backup cycles
- Improves support for GridStor

#### Applicable Agents

Virtual Server Agent (VSA) for Amazon

#### More Information

- Features and Benefits (Indexing Version 2)
- **VM-Centric Operations in Command Center**
- Agents that Use Indexing (Indexing Version 1 and Indexing Version 2)

### <span id="page-6-0"></span>Convert Virtual Machine Instances from Amazon to GCP

When you restore an Amazon instance from a backup, you can restore it as a Google Cloud Platform (GCP) virtual machine.

You can restore an instance from a streaming backup or from an IntelliSnap backup copy.

#### Applicable Agents

Virtual Server Agent

#### More Information

**• [Converting](https://documentation.commvault.com/11.23/essential/125818.html) to Google Cloud Platform** 

### <span id="page-6-1"></span>Convert Virtual Machines from Azure Stack Hub to Azure

When you restore an Azure Stack Hub virtual machine (VM) from backup, you can restore the VM as an Azure VM in the Azure management portal.

You can perform VM conversions from streaming backups, from secondary copies, or from IntelliSnap backup copies. You cannot perform a conversion from a Snap copy.

#### Applicable Agents

Virtual Server Agent

#### More Information

- Converting to Azure RM from Azure Stack Hub [\(Command](https://documentation.commvault.com/11.23/essential/132124.html) Center)
- Converting from Azure Stack Hub to Azure [\(CommCell](https://documentation.commvault.com/11.23/expert/132068.html) Console)

### <span id="page-6-2"></span>For Azure, Specify the Availability Zone for the Restored VM

With Azure managed disks, for full restores, replications, and conversions, you can specify the availability zone for the restored VM.

This capability further enables users to manage high availability environments.

#### Applicable Agents

Virtual Server Agent

#### More Information

- Restoring Full Virtual Machines for Azure
- [Converting](https://documentation.commvault.com/11.23/essential/106208.html) to Azure Resource Manager
- [Replication](https://documentation.commvault.com/11.23/essential/87228.html) of Virtual Machines

## <span id="page-7-0"></span>Modern Infrastructures

### <span id="page-7-1"></span>Universal Command Center

In a multi-CommCell environment, you can configure one or more Command Center machines, which are associated with a designated identity provider (IdP) CommCell machine, as universal Command Center machines. A universal Command Center machine is a machine that can host the Command Center applications of multiple service CommCell machines. Using a universal Command Center machine eliminates the need to maintain a Command Center machine for each service CommCell machine.

#### More Information

**.** Universal [Command](https://documentation.commvault.com/11.23/essential/132175.html) Centers

### <span id="page-7-2"></span>Change the Location of the Index Log Cache Directory

You can change the location of the index log cache directory on a MediaAgent, in order to help distribute a MediaAgent's disk resources. By default, the IndexCache directory stores all index databases and all index action logs. When you change the location of the index log cache directory, the IndexCache directory continues to store the index databases, and the new index log cache directory will store the index action logs and other non-essential index data.

#### More Information

- Changing the Location of the Index Log Cache Directory for Indexing Version 1 and Indexing Version 2 [\(CommCell](https://documentation.commvault.com/11.23/expert/127136) Console)
- Changing the Location of the Index Log Cache Directory [\(Command](https://documentation.commvault.com/11.23/expert/127140) Center)

### <span id="page-7-3"></span>Monitoring Unusual File Activity and Ransomware Detection

The Unusual File Activity Dashboard displays information about anomalous activity on the file systems of active client computers and in backup jobs. With this dashboard, you can view file path information for the anomalies and track anomaly trending information. Then, you can recover the most recent good version of anomalous files or recover the entire client as a virtual machine, from before the anomalous behavior. This dashboard provides a single location for identifying and acting on potential threats with quick and safe recovery options.

#### Applicable Agents

File system

#### More Information

Monitoring Unusual File Activity and [Ransomware](https://documentation.commvault.com/11.23/essential/134333.html) Detection

### <span id="page-8-0"></span>Migrate HyperScale 1.5 Storage Pools to HyperScale X

You can migrate a Commvault HyperScale 1.5 storage pool to a Commvault HyperScale X storage pool to ensure that all new backups and other write operations to the old storage pool are automatically redirected to the new storage pool. You can perform the migration with or without the corresponding data migration.

#### More Information

Migrating Data From HyperScale 1.5 To [HyperScale](https://documentation.commvault.com/11.23/essential/132127.htm) X

### <span id="page-8-1"></span>Manage Objects Using the Commvault Terraform Module

With the Commvault Terraform module, you can use Terraform to manage endpoints (called resources). Terraform is a configuration language for safely and efficiently managing infrastructure. The Commvault Terraform module provides a set of named resource types, and specifies which arguments are allowed for each resource type.

Using the resource types, you can create a configuration file, and apply changesto the Commvault REST APIs. For example, you can use the commvault\_user resource type to add and delete usersin your CommCell environment. You use the GO programming language to execute the APIs.

#### More Information

[Commvault](https://documentation.commvault.com/11.23/essential/129185.htm) Terraform Module

### <span id="page-9-0"></span>Create Instant Clones of Database Snapshots with Hitachi Vantara CCI Engines and HPE OEM Engines

You can instantly clone supported databases with the Hitachi Vantara CCI engines and the HPE OEM engines.

#### More Information

- Instant Clone for [Applications](https://documentation.commvault.com/11.23/expert/37173.html)
- Instant Clones with Hitachi [Vantara](https://documentation.commvault.com/11.23/expert/131661.html)

## <span id="page-9-1"></span>Understand And Activate Data

### <span id="page-9-2"></span>Configure File Content Indexing for eDiscovery in the Command Center

In the Command Center, configure data classification plans to content index files in the eDiscovery solution. To automatically run the content indexing job, add a schedule to the data classification plan. After data is indexed, you can search the contents of files in Compliance Search and add files to a case in Case Manager.

#### More Information

• Content Indexing Files for eDiscovery and [Compliance](https://documentation.commvault.com/11.23/essential/134673.html)

### <span id="page-9-3"></span>Archive Files Using File Storage Optimization Dashboards

Discover, analyze, and archive files from your file servers by using the File Storage Optimization dashboards.

#### Key Features

Storage optimization

#### Applicable Agents

File system

#### More Information

• Archiving Files in File Storage [Optimization](https://documentation.commvault.com/11.23/essential/134564.html)

logo, Commvault Systems, Commvault HyperScale, ScaleProtect, Commvault OnePass, Unified Data Management, Quick Recovery, QR, CommNet, GridStor, Vault Tracker, InnerVault, Quick Snap, QSnap, IntelliSnap, Recovery Director, CommServe, CommCell, APSS, Commvault Edge, Commvault GO, Commvault Advantage, Commvault Complete, Commvault Activate, Commvault Orchestrate, Commvault Command Center, Hedvig, Universal Data Plane, the "Cube" logo, Metallic, the "M Wave" logo, and CommValue are trademarks or registered trademarks of Commvault Systems, Inc. All other third party brands, products, service names, trademarks, or registered service marks are the property of and used to identify the products or services of their respective owners. All specification are subject to change without notice. ©1999-2020 Commvault Systems, Inc. All rights reserved. Commvault, Commvault and logo, the "C hexagon"

The development release and timing of future product releases remains at Commvault's sole discretion. Commvault is providing the following information in accordance with Commvault's standard product communication policies. Any resulting features, functionality, and enhancements or timing of release of such features, functionality, and enhancements are at the sole discretion of Commvault and may be modified without notice. All product roadmap or other similar information does not represent a commitment to deliver any material, code, or functionality, and should not be relied upon in making a purchasing decision.

**Visit th[e Commvault Documentation](http://documentation.commvault.com/) website for complete documentation of Commvault products.**

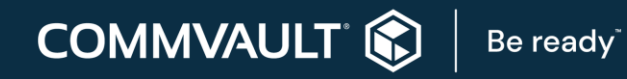

[COMMVAULT.COM](http://www.commvault.com/) | 888.746.3849 [| GET-INFO@COMMVAULT.COM](mailto:GET-INFO@COMMVAULT.COM)